# FELIX Phase II Run 4

### Based on a Xilinx Versal Prime ACAP Device

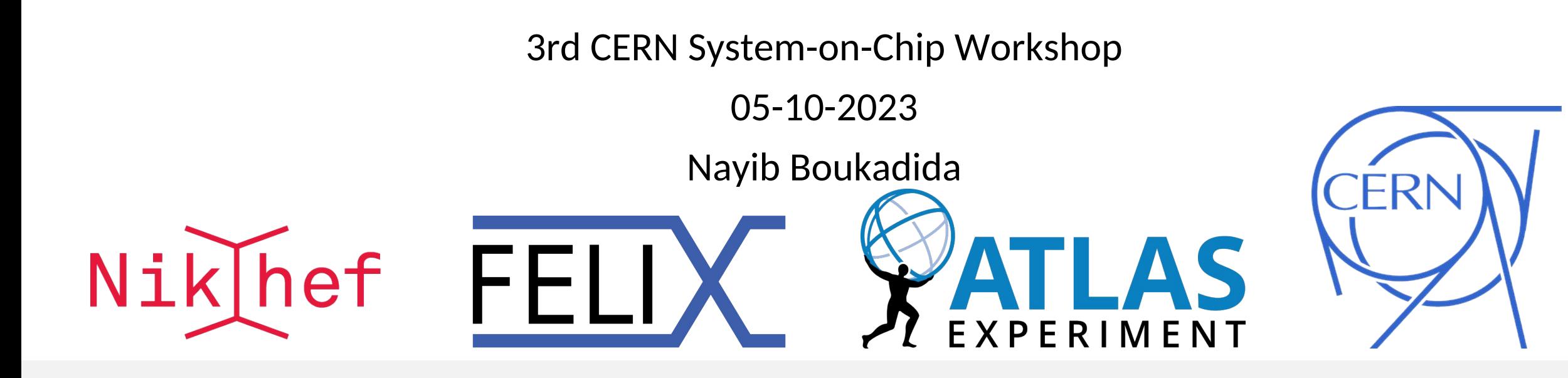

### FELIX Phase II run 4 overview

- FELIX used by all subdetector systems
- ~10x higher trigger rate (1 MHz)
- ~20x higher data readout rate (4.6 TB/s)
- ~3x higher mean number of interactions per bunch crossing (200)

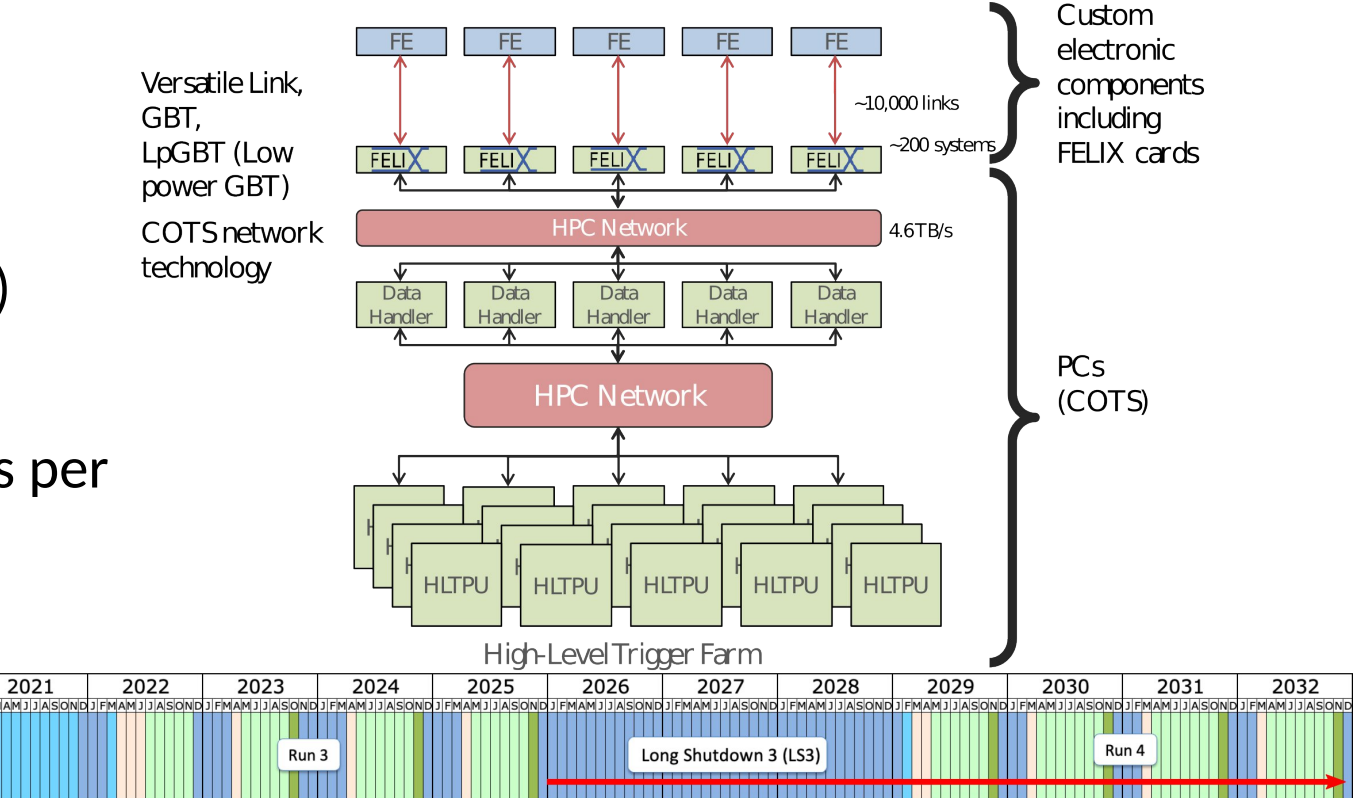

### FELIX Phase II run 4 hardware

### FLX-182 development card

- Based on a Xilinx Versal Prime VM1802
- 4 Samtec FireFly transceivers
	- 24 bidirectional optical links
	- 25 Gbps bandwidth per channel
- 1 Samtec FireFly for LTI/TTC link
	- Local Trigger Interface
	- Trigger, Timing and Control
- PCIe Gen4 x16 (240 Gbps)
	- 2 x8 lanes bifurcated

#### Server hardware

- AMD Epyc 9004 (Genoa)
- 96 GB DDR5
- 2x 200 Gbps Ethernet on PCIe Gen5

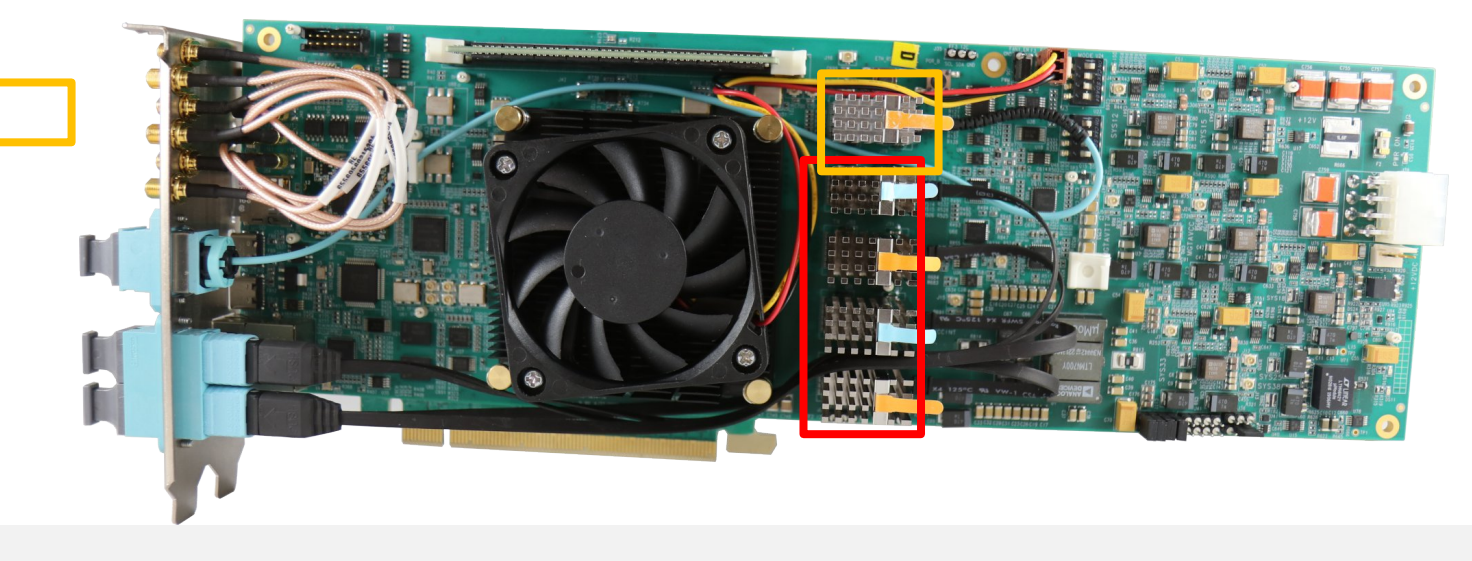

### Versal Prime

- It is an Adaptive Compute Acceleration Platform (ACAP)
- Processing System (PS)
	- Dual-core ARM Cortex-A72 Application Processing Unit
	- Dual-core ARM Cortex-R5F Real-Time Processing Unit
- AI Engine
- CPM PCIe controllers capable of Cache Coherent Interconnect (CCIX)
- Programmable logic (PL)
- System started up by PMC (Platform Management Controller)
- Interconnections via NoC (Network on Chip)

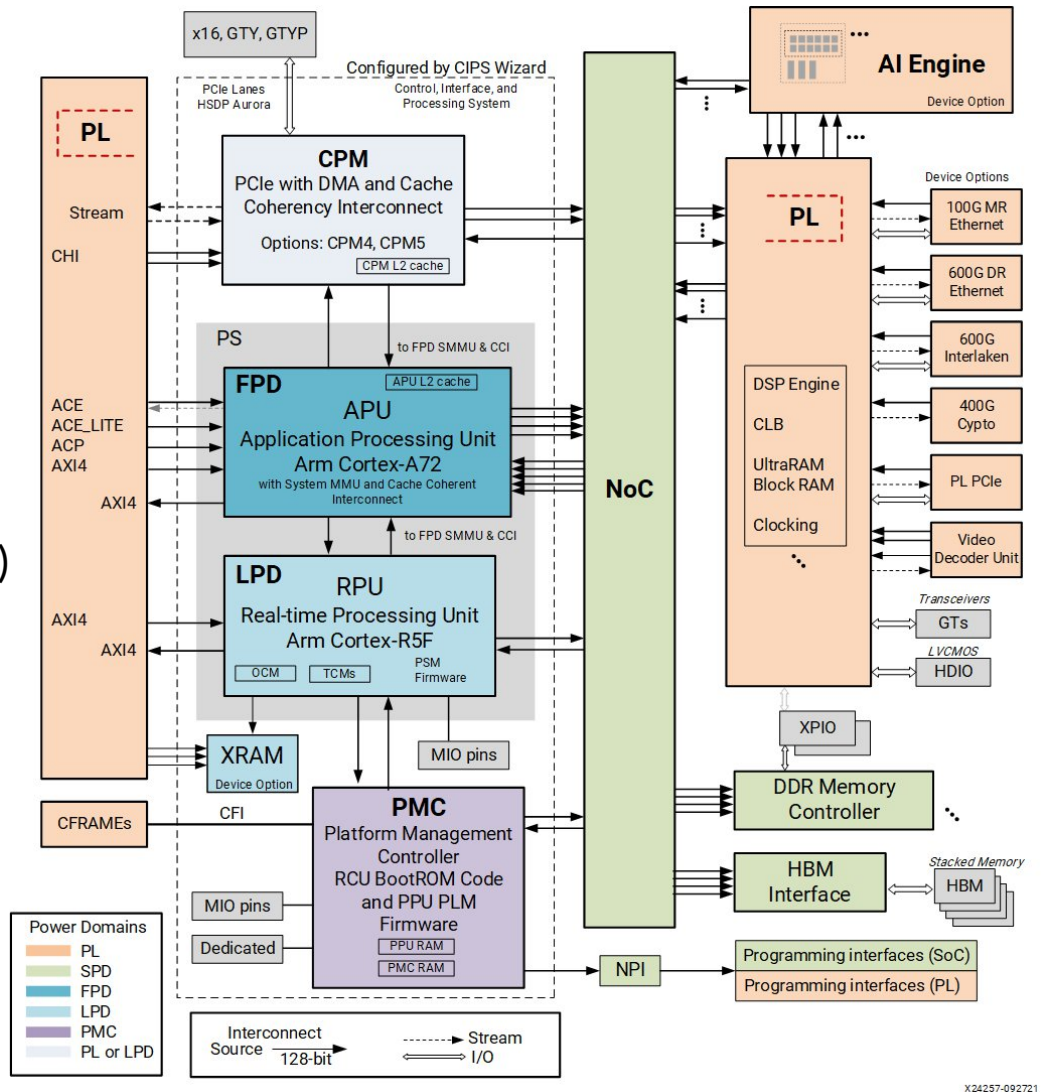

### Instantiating the CIPS

- Control, Interfaces & Processing System
- Starts with instantiating the CIPS in the PL design
	- Requires a Block Design in your project
- NoC used for AXI interconnection and DDR memory access
- Useful to include in Versal PL design
	- Even when not using the PS
	- NoC functionality
	- QSPI usage
	- Debug cores

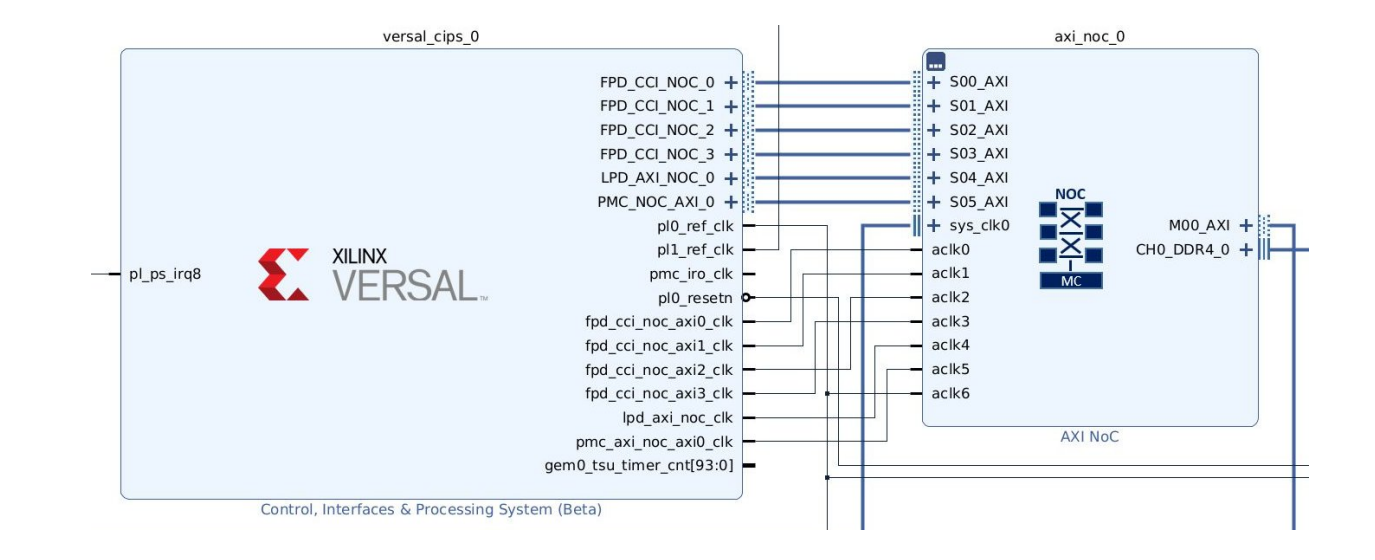

## Configuring the CIPS

- Provides two modules to configure
- PS PMC (Platform Management Controller)
	- Boot and configuration of the PS
	- I/O peripherals
	- PS PL interfaces
	- NoC register initialization settings
	- Power management
	- Interrupts
- CPM (CCIX and PCIe Module)
	- Can be used for PCIe Gen4/5 connectivity (depends on the physical connection to the PCIe pins)
	- Operational quickly after boot, without the need to configure the PL

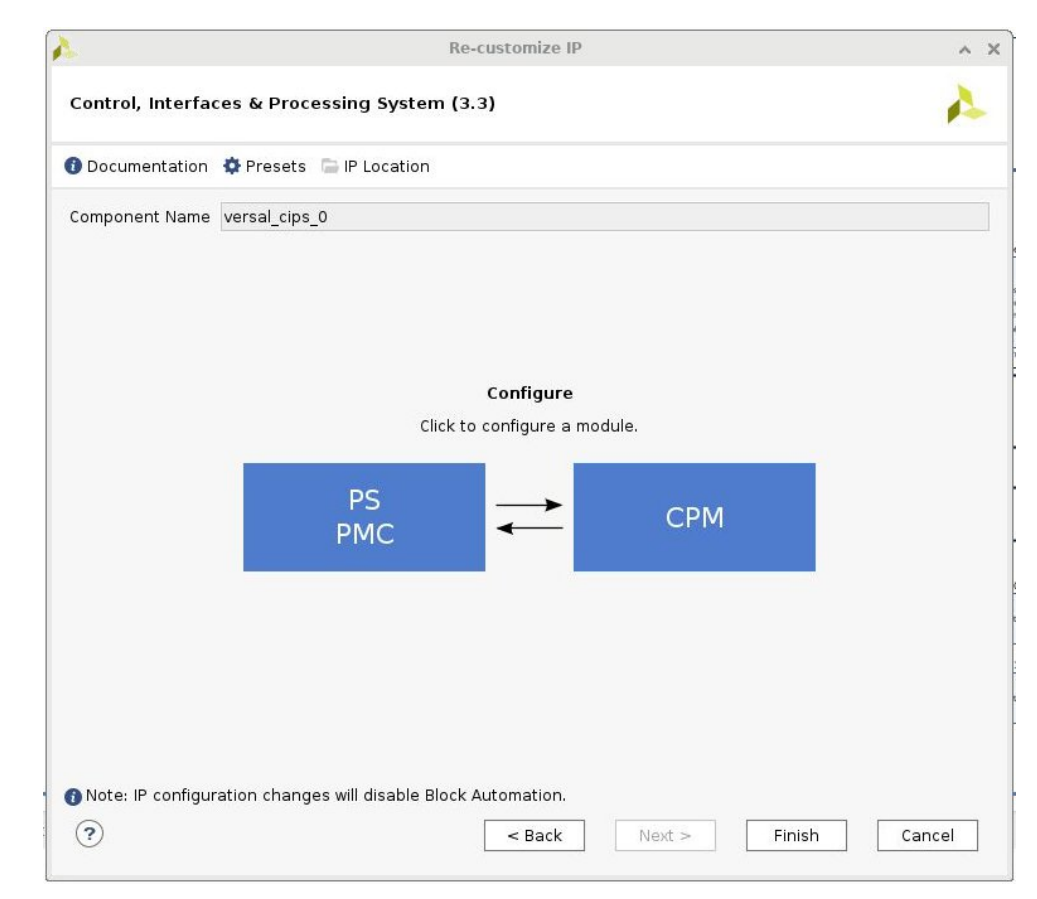

### Why use the Processing System

- FELIX data flow is exclusively handled by the PL
- To provide control and insight in what our device is doing
- Test and verify correct behavior of implemented functionality
	- Such as transceivers and memory
- Monitor sensor data (through I2C, SPI etc.)
	- Read temperature and monitor power rails
- Update firmware
	- Let the PS update your firmware

### Building PetaLinux for the FLX182

- Using PetaLinux v2022.2
- Docker image provided
	- Based on Ubuntu 20.04
	- Clean build environment with all required packages prepared
- Project is ready to build
- Can be written to a SD card or QSPI flash

```
petalinux@e335d79a203f:~/build$ petalinux-build
[INFO] Sourcing buildtools
[INFO] Building project
[INFO] Generating Kconfig for project
[INFO] Silentconfig project
[INFO] Extracting yocto SDK to components/yocto. This may take time!<br>[INFO] Sourcing build environment
[INFO] Generating kconfig for Rootfs
[INFO] Silentconfig rootfs
[INFO] Generating plnxtool conf
[INFO] Adding user layers
[INFO] Generating workspace directory
INFO: bitbake petalinux-image-minimal
NOTE: Started PRServer with DBfile: /home/petalinux/build/build/cache/prserv.sqlite3, Address: 127.0.0.1:38339, P
ID: 2622
Loading cache: 100% |
                                                             |ETA: --:-:--Loaded 0 entries from dependency cache.
Parsing of 4472 .bb files complete (0 cached, 4472 parsed). 6508 targets, 592 skipped, 1 masked, 0 errors.
NOTE: Resolving any missing task queue dependencies
NOTE: Fetching uninative binary shim file:///home/petalinux/build/components/yocto/downloads/uninative/126f4f7f6f
21084ee140dac3eb4c536b963837826b7c38599db0b512c3377ba2/x86 64-nativesdk-libc-3.4.tar.xz;sha256sum=126f4f7f6f21084
ee140dac3eb4c536b963837826b7c38599db0b512c3377ba2 (will check PREMIRRORS first)
Checking sstate mirror object availability: 100% |############### | Time: 0:00:54
Sstate summary: Wanted 2678 Local 0 Network 2130 Missed 548 Current 0 (79% match, 0% complete)
NOTE: Executing Tasks
NOTE: Tasks Summary: Attempted 6767 tasks of which 5645 didn't need to be rerun and all succeeded.
INFO: Failed to copy built images to tftp dir: /tftpboot
[INFO] Successfully built project
petalinux@e335d79a203f:~/build$ petalinux-package --boot --u-boot --force
[INFO] Sourcing buildtools
INFO: Getting system flash information...
INFO: File in BOOT BIN: "/home/petalinux/build/project-spec/hw-description/Versal_top_wrapper.pdi"
INFO: File in BOOT BIN: "/home/petalinux/build/images/linux/plm.elf"
INFO: File in BOOT BIN: "/home/petalinux/build/images/linux/psmfw.elf"
INFO: File in BOOT BIN: "/home/petalinux/build/images/linux/system.dtb"
INFO: File in BOOT BIN: "/home/petalinux/build/images/linux/bl31.elf"
INFO: File in BOOT BIN: "/home/petalinux/build/images/linux/u-boot.elf"
INFO: Generating versal binary package BOOT.BIN...
 ***** Xilinx Bootgen v2022.2
  **** Build date : Sep 26 2022-06:24:42
   ** Copyright 1986-2022 Xilinx, Inc. All Rights Reserved.
[INFO] : Bootimage generated successfully
INFO: Generating QEMU boot images...
INFO: File in qemu_boot.img: /home/petalinux/build/images/linux/BOOT.BIN
INFO: File in qemu_boot.img: /home/petalinux/build/images/linux/rootfs.cpio.gz.u-boot
INFO: File in qemu_boot.img: /home/petalinux/build/images/linux/boot.scr
INFO: Binary is ready.
WARNING: Unable to access the TFTPBOOT folder /tftpboot!!!
```
https://gitlab.cern.ch/atlas-tdaq-felix/felix-versal-tools/flx-petalinux-2022.2

WARNING: Skip file copy to TFTPBOOT folder!!!

### Configuring Petalinux

- Provided instance is already pre-configured
- However it can be configured to your liking
	- By running the 'petalinux-config' command

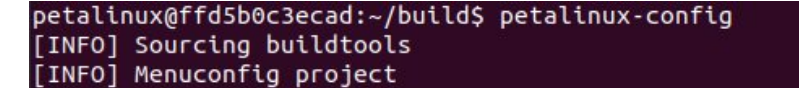

\*\*\* End of the configuration. \*\*\* Execute 'make' to start the build or try 'make help'.

[INFO] Sourcing build environment [INFO] Generating kconfig for Rootfs [INFO] Silentconfig rootfs [INFO] Generating plnxtool conf [INFO] Generating workspace directory [INFO] Successfully configured project ome/petalinux/build/project-spec/configs/config - misc/config System Configuratio

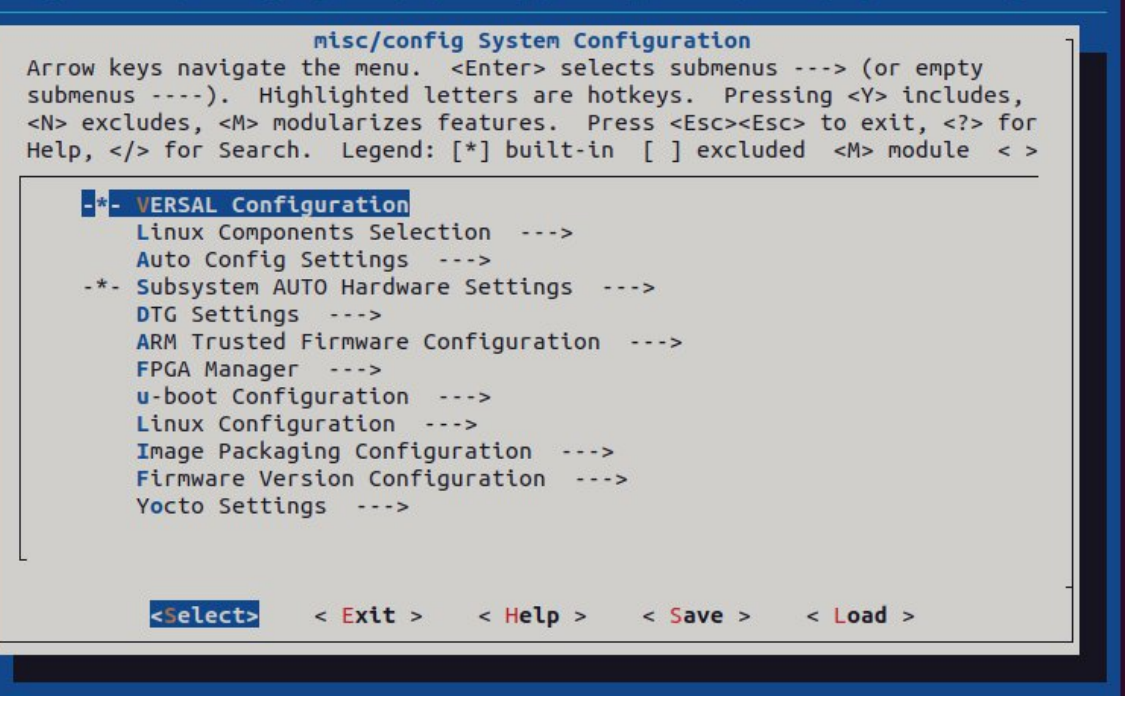

### Device tree & custom application

- Linux has to be informed about included devices
- For the FLX-182 all on-board chips and controllers have been defined in the device tree
	- project-spec/meta-user/recipes-bsp/device-tree/files/systemuser.dtsi
- It's possible to add your own custom application to the PetaLinux files
	- project-spec/meta-user/recipes-apps/

```
&gem0 { /* PMC MIO 48, LPD MIO0-11/24/25 */
        phy-handle = <&phy1>; /* u198 */
        phy-mode = "rgnii-id";local-mac-address = [ 00 0A 35 07 DE B2 ];
        mdio: mdio {
                \#address-cells = <1>:
                #size-cells = <0>:
                phy1: ethernet-phy@1 {
                        #phy-cells = <1>:
                        compatible = "ethernet-phy-id2000.a231";req = <1>:
                        ti.rx-internal-delay = <0xb>:
                        ti, tx-internal-delay = <0xa>;
                        ti, fito-depth = <1>;
                        ti.dp83867-rxctrl-strap-quirk;
                        reset-assert-us = <100>;
                        reset-deassert-us = <280>;
                        reset-gpios = <&gpio1 48 GPIO ACTIVE LOW>;
               \};
       \};
```
https://github.com/Xilinx/linux-xlnx/tree/master/Documentation/devicetree/bindings

 $\}$ ;

### FELIX Versal webapp

- Written in Python & Open-source on CERN gitlab
- Accompanied with good documentation
- Runs on the embedded platform or the development machine
	- You can even run the app standalone to get familiar with it
- Runs on the Versal Processing System
- Built-in self test (BIST) has been developed for the FLX-182
- Useful for testing and monitoring all peripherals on the card
	- Test transceiver links by generating an eye diagram (FireFly of PCIe links)
	- Supports I2C communication, check for faulty bus or power monitoring
	- A test report can be generated and automatically published in a database, useful to archive data

https://gitlab.cern.ch/atlas-tdaq-felix/felix-versal-tools/flx-181-webapp

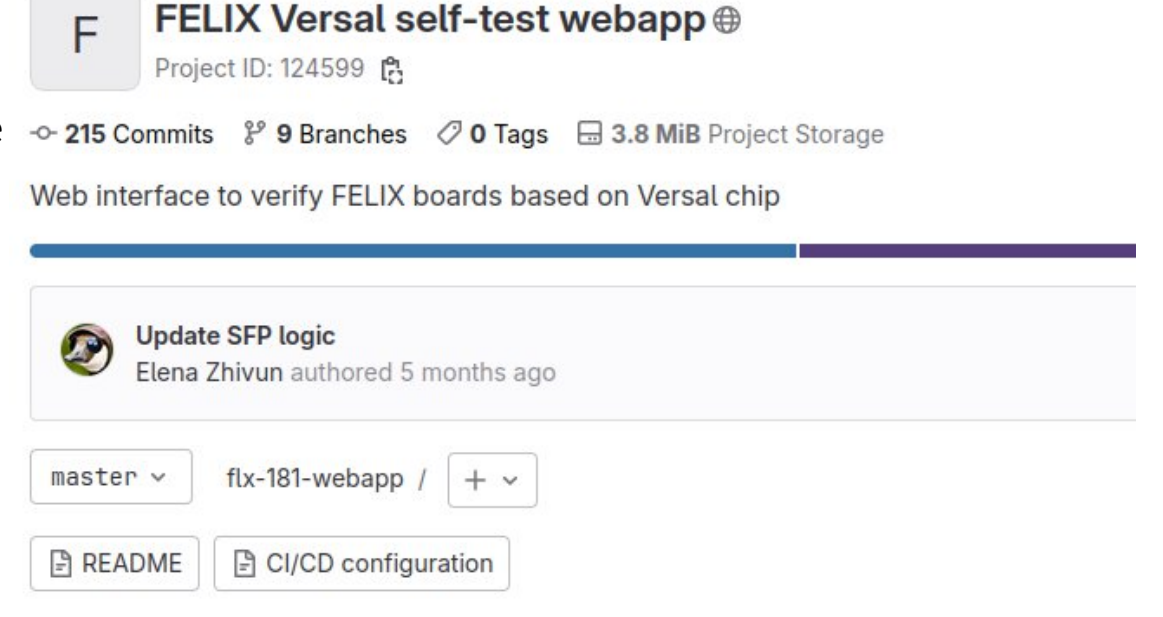

### Accessing the webapp

- Runs on embedded platform
- Navigate to the IP of the SoC in a preferred web-browser
- There is no IP assignment in our configuration, so you have to look up the IP
- Number in the blue field is the connected board IDCODE

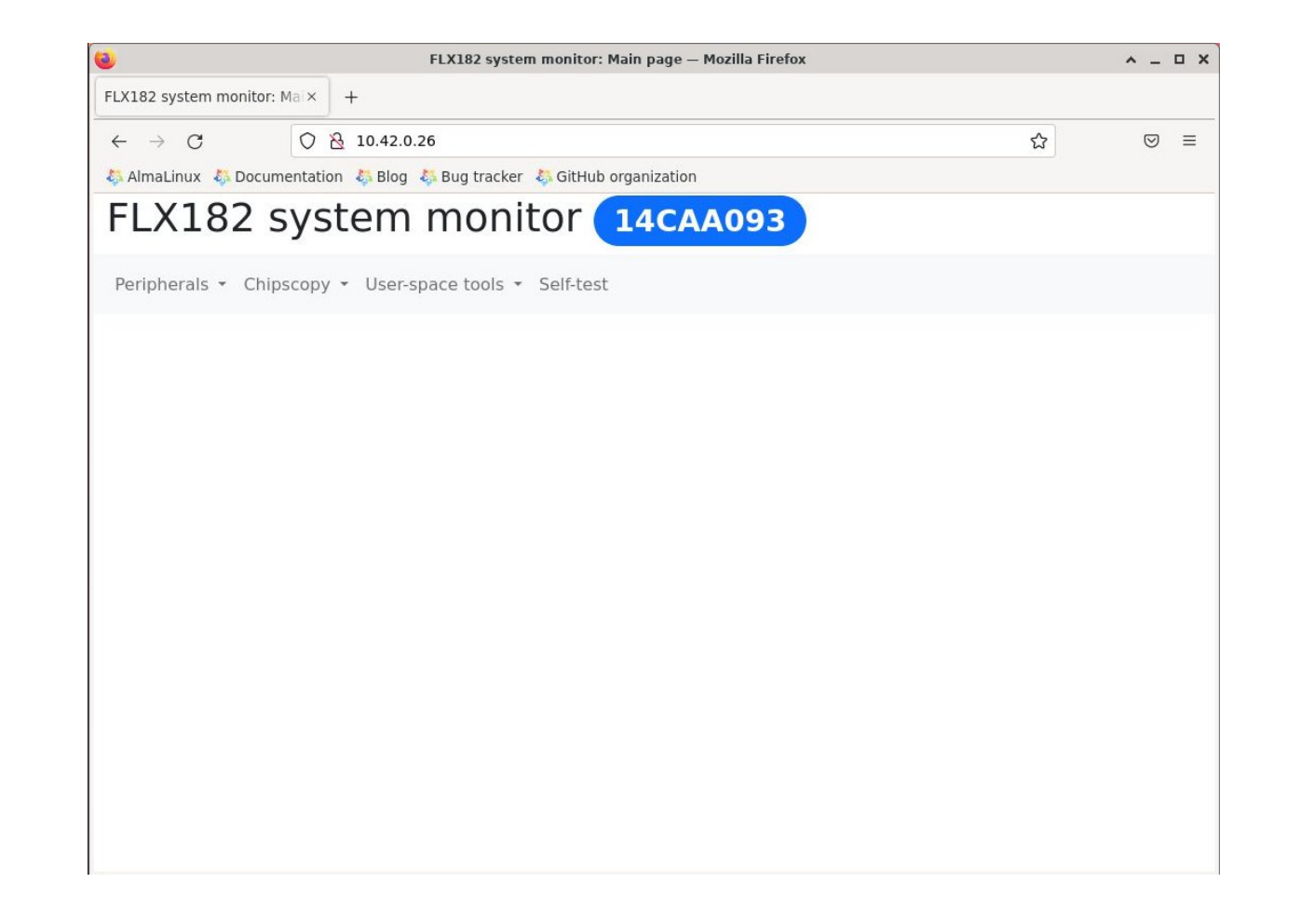

### Peripherals

- Reading and configuring of peripherals on the FLX-182 board
- Monitoring voltages and temperatures
- Read and write GPIO
- Configure and verify clock related IC's
- Read SFP, FireFly modules
- Access the I2C bus

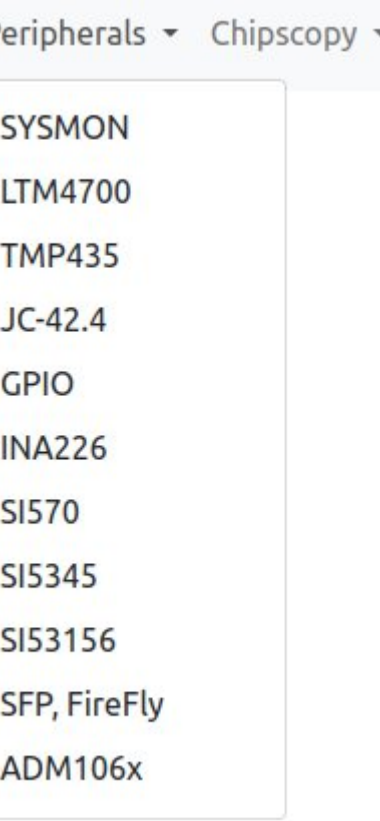

D

### Configuring clock chips

- All clock chips can be configured by the webapp
- Upload configuration file for more complex clock chips
	- SiLabs ClockBuilder Pro register file

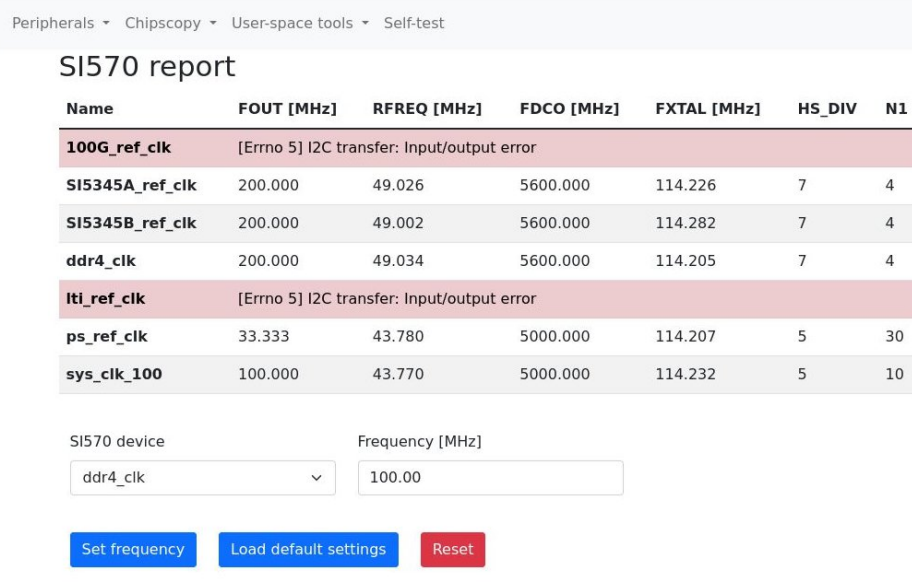

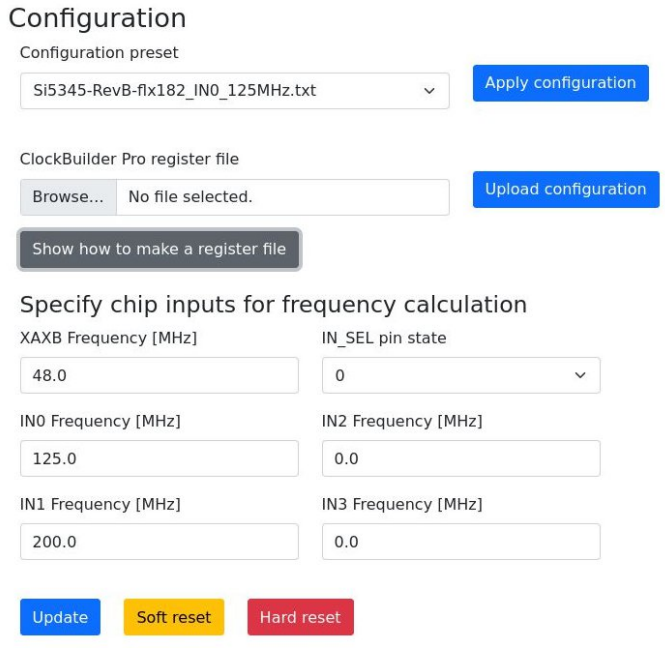

## Chipscopy

- Support multiple tests
	- DDRMC (DDR Memory Controller)
	- IBERT (Transceiver Integrated Bit Error Ratio Tester)
	- Eye Scans (See how transceiver data propagates over a link)
- Result of an eye diagram test

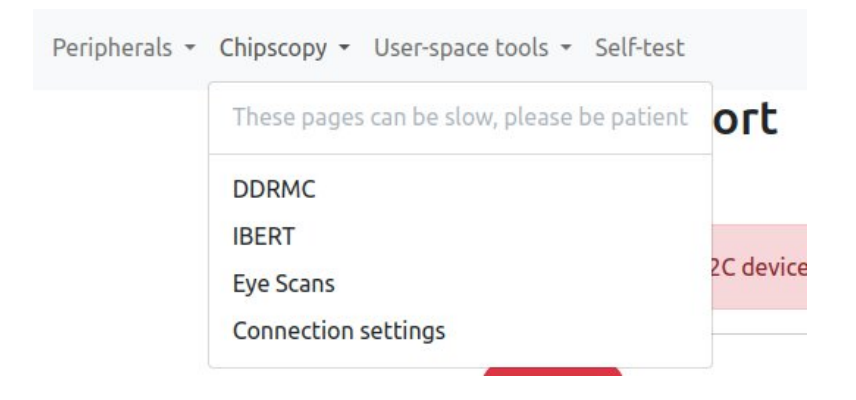

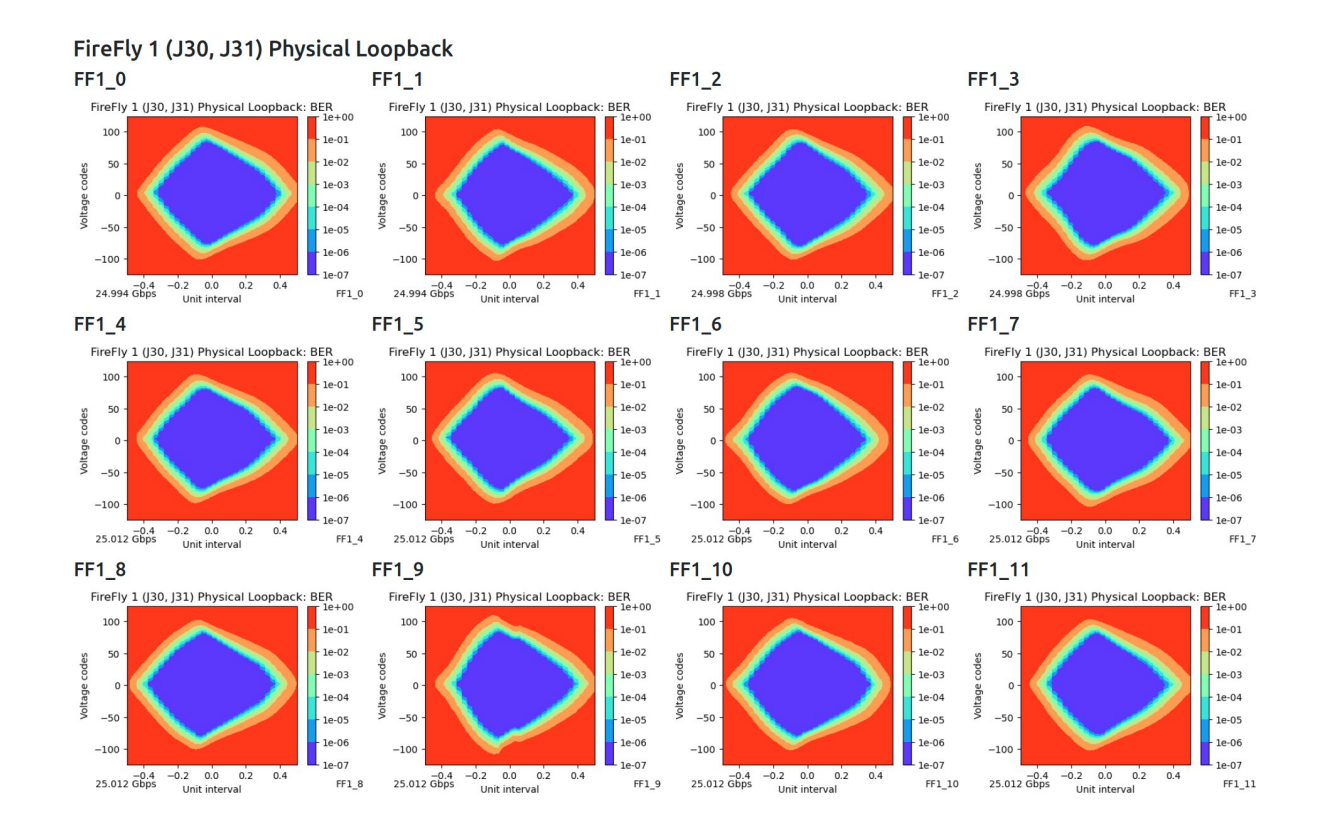

## Chipscopy

- Tests which require Xilinx software and a JTAG link to access the hardware
- Uses the Xilinx ChipScoPy
	- Works only with Versal devices
- Connection ChipScoPy and Vivado HW server has to be configured

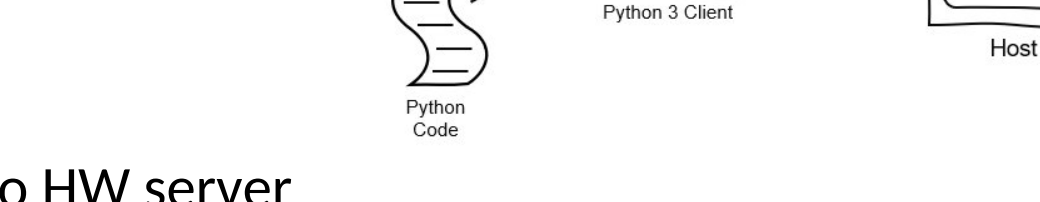

ChipScoPy

API

#### **Chipscopy connection**

Program

Debug

D

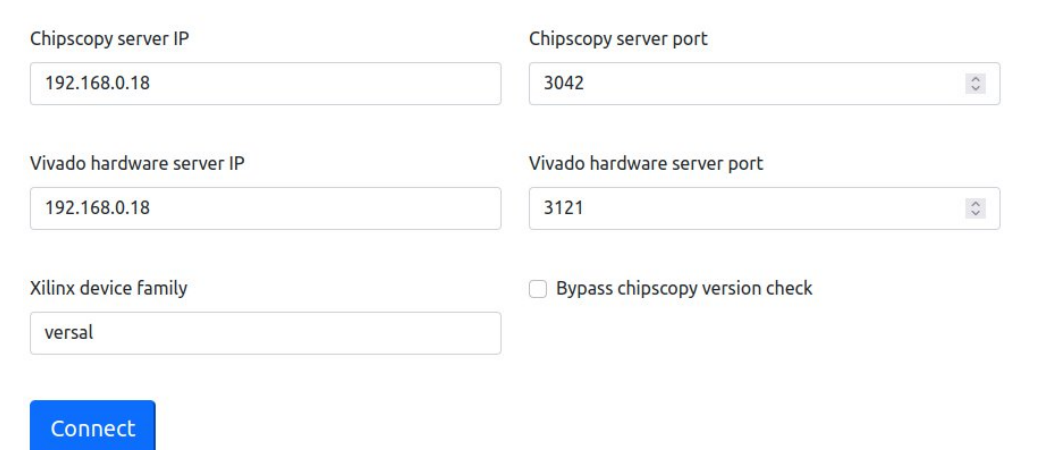

C

TCF

ChipScope

Server

Hardware

Server

https://github.com/Xilinx/chipscopy

Xilinx Versal

Device

Board

### User space tools

- Testing of DRAM, Ethernet and QSPI flash
- Useful to verify correct implementation of Ethernet and DRAM
- Contains an iperf3 test to measure Ethernet performance

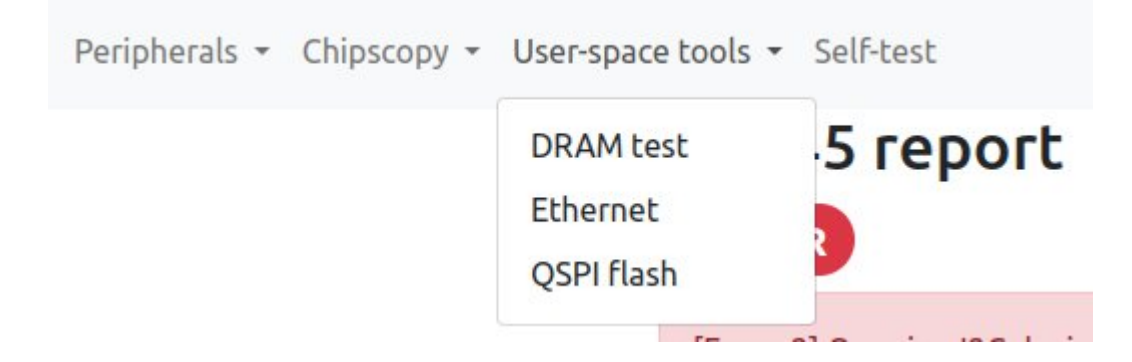

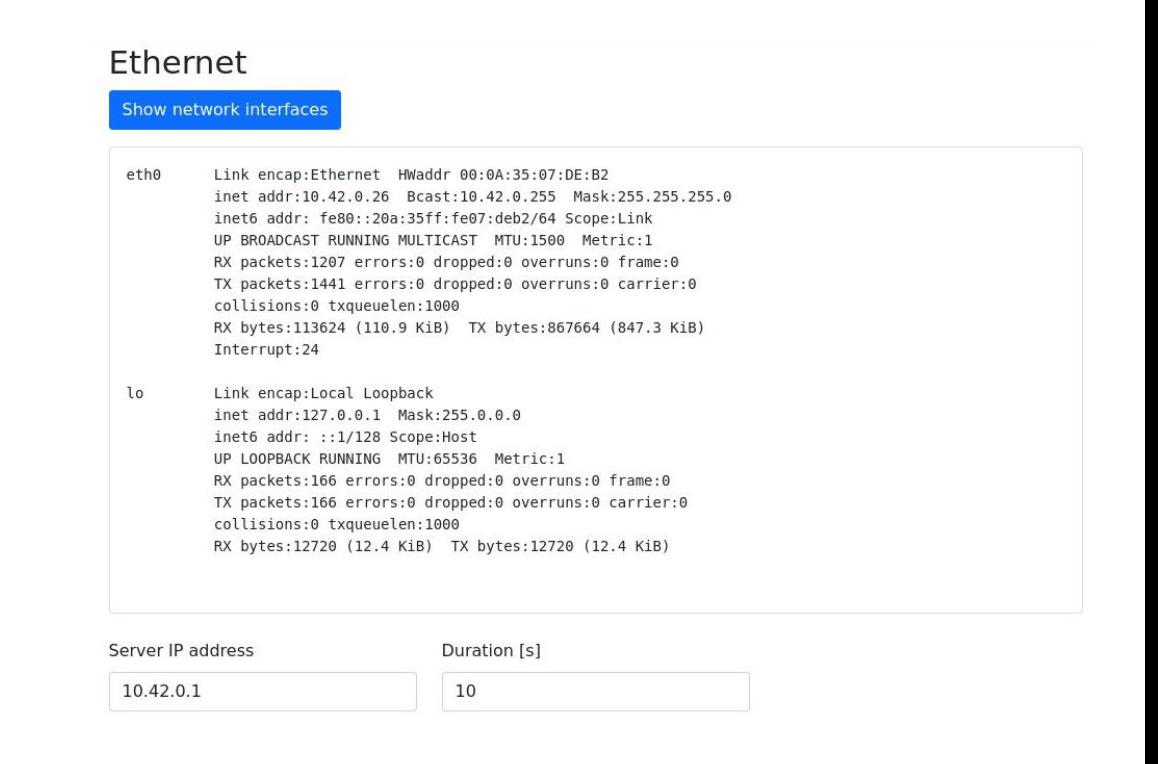

### Built-In SelfTest

- Verify the functionality of the board
- Developer can select the desired tests to be run
- Test results are written to a .json file
	- Can be download and stored

#### Most recent test results Download

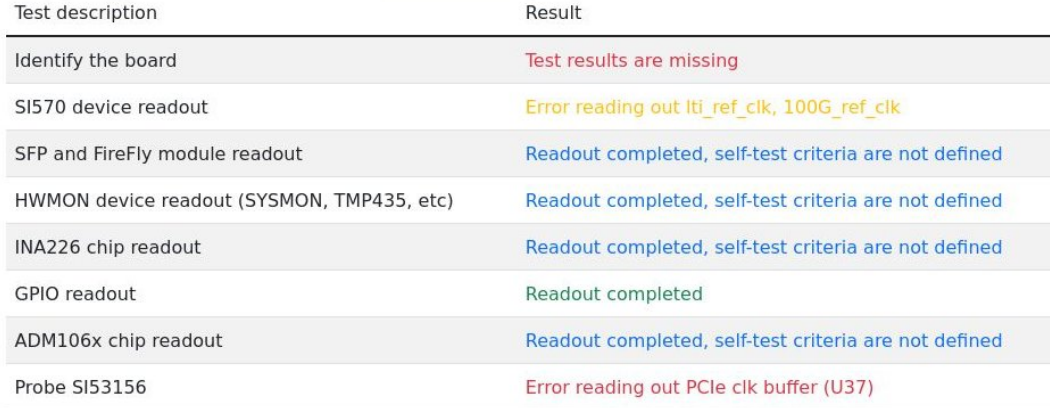

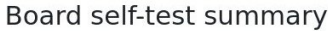

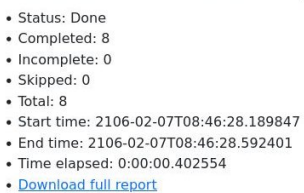

Please select the tests to run

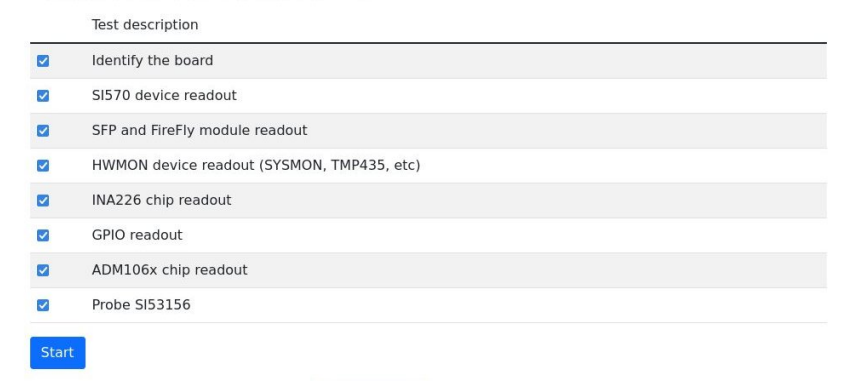

### Network connection

- Possible through physical Ethernet connection
	- FLX-182 provides a 1 GbE connector
	- This is a direct connection to the PS
	- Currently in use
- Using a virtual network connection over PCIe
	- Tunnel network traffic over the PCIe bus
	- Host PC sees a network card
	- No external network/cable required

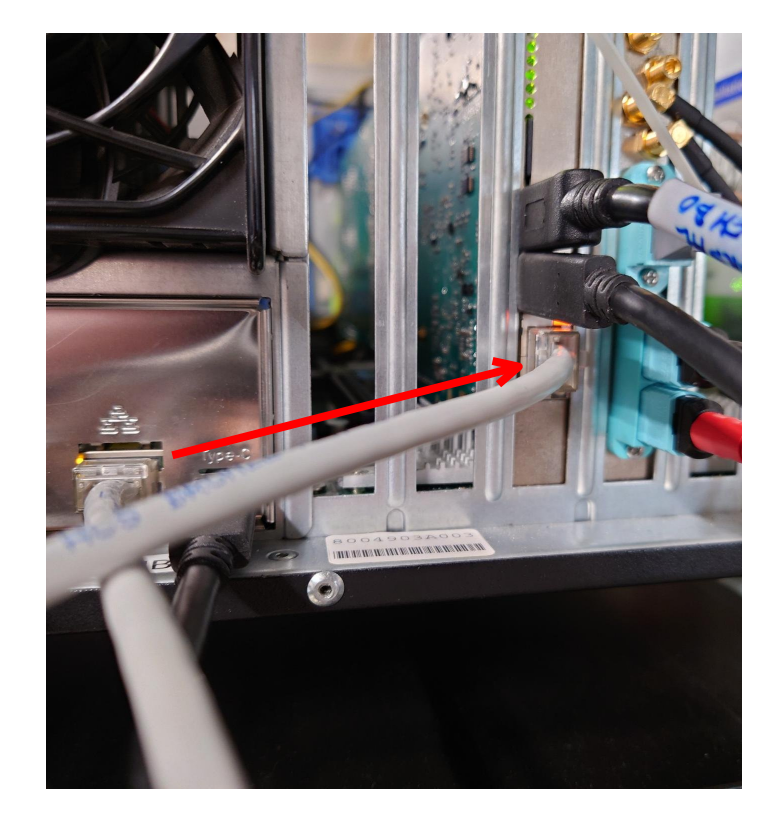

### Virtual network connection

- Using the PCIe bus to transfer network data
- The Host PC will see a new network device
- Network drivers for Linux developed
	- Consists of .c and .h files
	- Have to be compiled to kernel objects (.ko)
	- Makefile included
- PCIe communication can be done using the CPM or Wupper

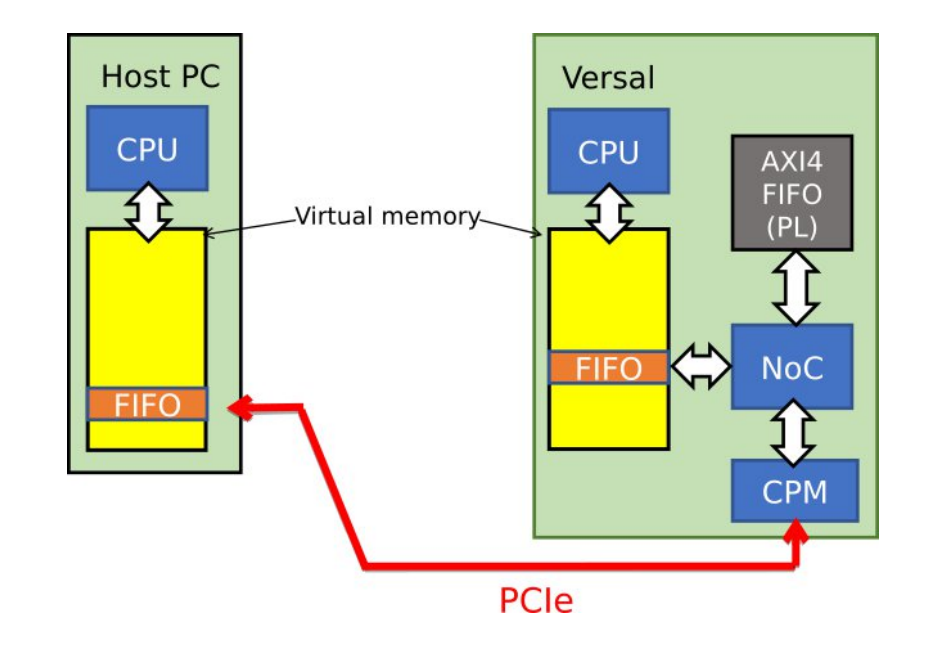

https://gitlab.cern.ch/atlas-tdaq-felix/firmware (Wupper is a part of FELIX)

### Network drivers

- Linux drivers developed to establish a communication channel between the Versal PS and host PC over PCIe
- **flxnet\_dev.ko (host PC & Versal)**
	- Network interface representation for the FIFO's
- **flxnet\_target.ko (Versal)**
	- Obtains IP information from the device tree, maps it into Versal memory and registers it with flxnet\_dev.ko
- **flxnet\_pcie.ko (host PC)**
	- Finds the correct PCIe devices, maps the AXI Bridge BAR into host memory, registers it with flxnet dev.ko
- Mapped to PCIe BAR
	- BAR0 for master branch using CPM
	- BAR3 for FLX-1886 branch using Wupper

https://gitlab.cern.ch/atlas-tdaq-felix/felix-versal-tools/flx-versal-example-drivers

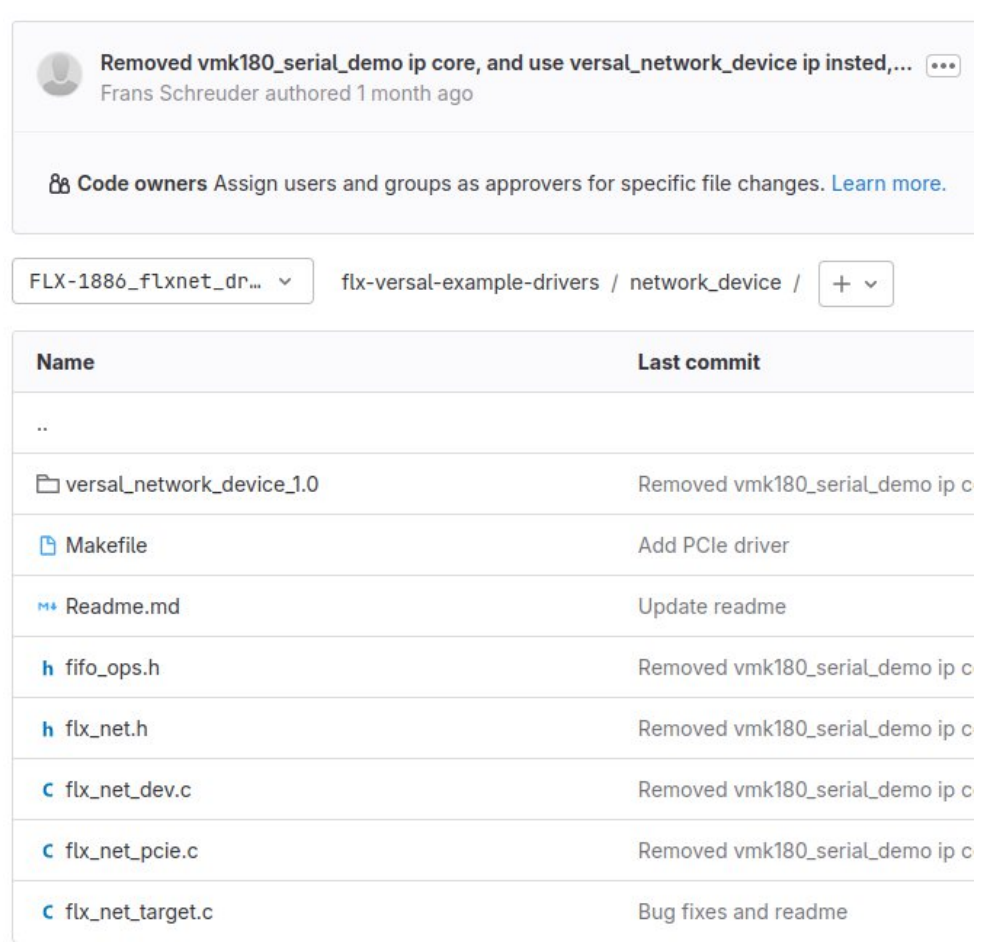

## Using the drivers

- Insert modules into the kernel
- Stop network manager to assign static IP
- flxnet0 will be seen as a new network interface
	- Despite it being a virtual network interface over the PCIe bus

```
[felix@localhost ~]$ sudo insmod flxnet_dev.ko
[felix@localhost ~]$ sudo insmod flxnet_pcie.ko
[felix@localhost ~]$ sudo systemctl stop NetworkManager
[felix@localhost ~]$ sudo ifconfig flxnet0 192.168.10.3
[felix@localhost ~]$ ifconfig flxnet0
flxnet0: flags=4163<UP,BROADCAST,RUNNING,MULTICAST> mtu 1500
       inet 192.168.10.3 netmask 255.255.255.0 broadcast 192.168.10.255
       inet6 fe80::bf04:4fca:6e7c:6b88 prefixlen 64 scopeid 0x20<link>
       ether 22:36:61:3d:94:97 txqueuelen 100 (Ethernet)
       RX packets 21386 bytes 1533756 (1.4 MiB)
       RX errors 0 dropped 0 overruns 0 frame 0
       TX packets 63099 bytes 95277048 (90.8 MiB)
       TX errors 0 dropped 1248 overruns 0 carrier 0 collisions 0
```
### Network structure

- Each Versal card has a static MAC
	- Using its VERSION & IDCODE values
	- Unique for each chip
- Host PC gets a random MAC assigned
	- Can reach all Versal cards
- Versal cards and HostPC form a network
	- Multiple Versal cards can be on the same network
	- Other devices can also join this network

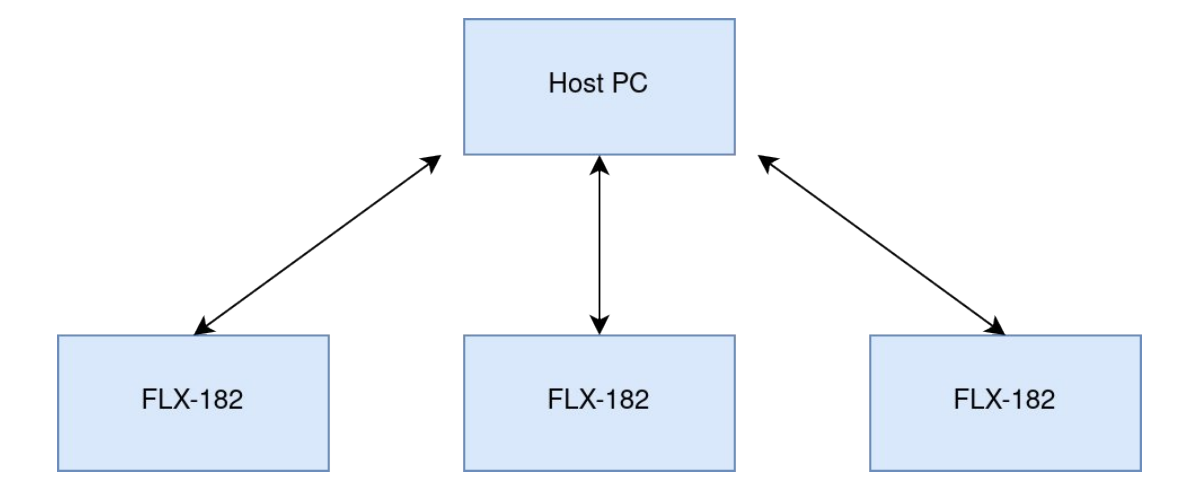

### Exchanging network data

- An AXI-4 FIFO is created
	- Included in git repository as Xilinx IP to be instantiated
	- Device tree module provided in the repository
- This FIFO will be treated as a network interface
	- The OS will read/write the FIFO to receive/transmit network data
- Accessible for the PS and through PCIe for the Host PC
	- Reachable through using the NoC
- Mapped to PCIe BAR

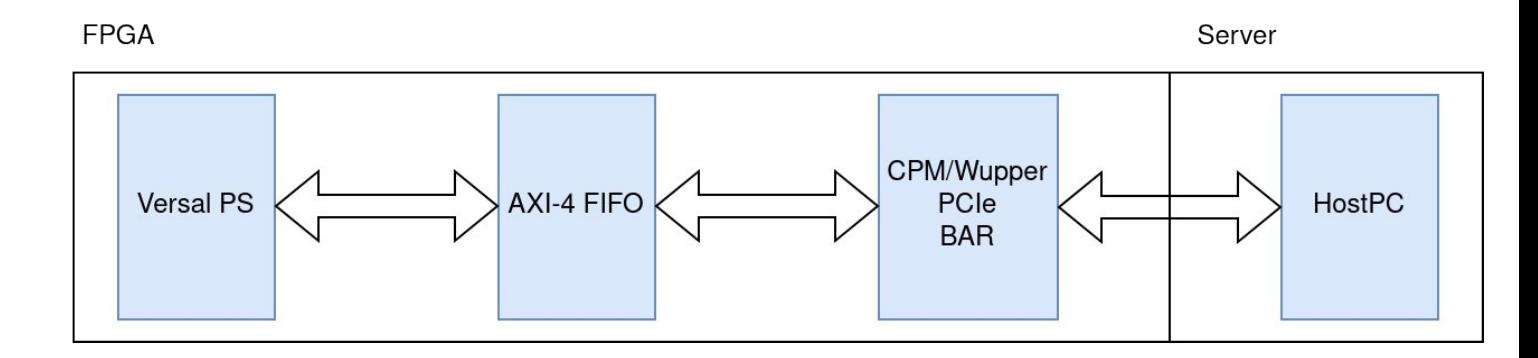

### Updating hardware description

- No need to completely rebuild petalinux
	- Only a kernel rebuild is required
	- This only works if you have build petalinux before
- Generate the .xsa file
	- In Vivado : file -> export -> export hardware
- Update the hardware description
	- petalinux-config --silentconfig --get-hw-description new xsa file.xsa
- Kernel can be rebuild using
	- petalinux-build -c kernel
	- petalinux-package --boot --u-boot --force
	- petalinux-package --wic

### Updating firmware

- Firmware can be updated while PetaLinux is running
- Copy over the firmware files with SCP
- No JTAG/USB link required, just an available Ethernet connection

```
[felix@localhost ~]$ scp -r root@192.168.10.2:/media/sd-mmcblk0p1 ./boot
root@192.168.10.2's password:
BOOT.BIN 100% 960KB 1.4MB/s 00:00
boot.scr 100% 2594 145.6KB/s 00:00
image.ub 100% 14MB 1.5MB/s 00:09
[felix@localhost ~]$ ls -la ./boot/
total 18100
drwxr-xr-x. 4 felix felix 85 Jun 29 17:34 .
drwx------. 25 felix felix 4096 Jun 29 17:34 ..
-rwxr-xr-x. 1 felix felix 4121600 Jun 29 17:34 BOOT.BIN
-rwxr-xr-x. 1 felix felix 2594 Jun 29 17:34 boot.scr
-rwxr-xr-x. 1 felix felix 14400404 Jun 29 17:34 image.ub
```
### Versal Premium

- Ambitions for the next development card
- New FLX-155 development card
	- Based on a Xilinx Versal Premium VP1552 device
- Up to 48 duplex optical links
- PCIe Gen 5 x16 (512 Gbps)
	- 482 Gbps usable FELIX data bandwidth
	- 2 x8 lanes bifurcated
	- Now has to be routed through the CIPS
	- 1024 bit wide data bus

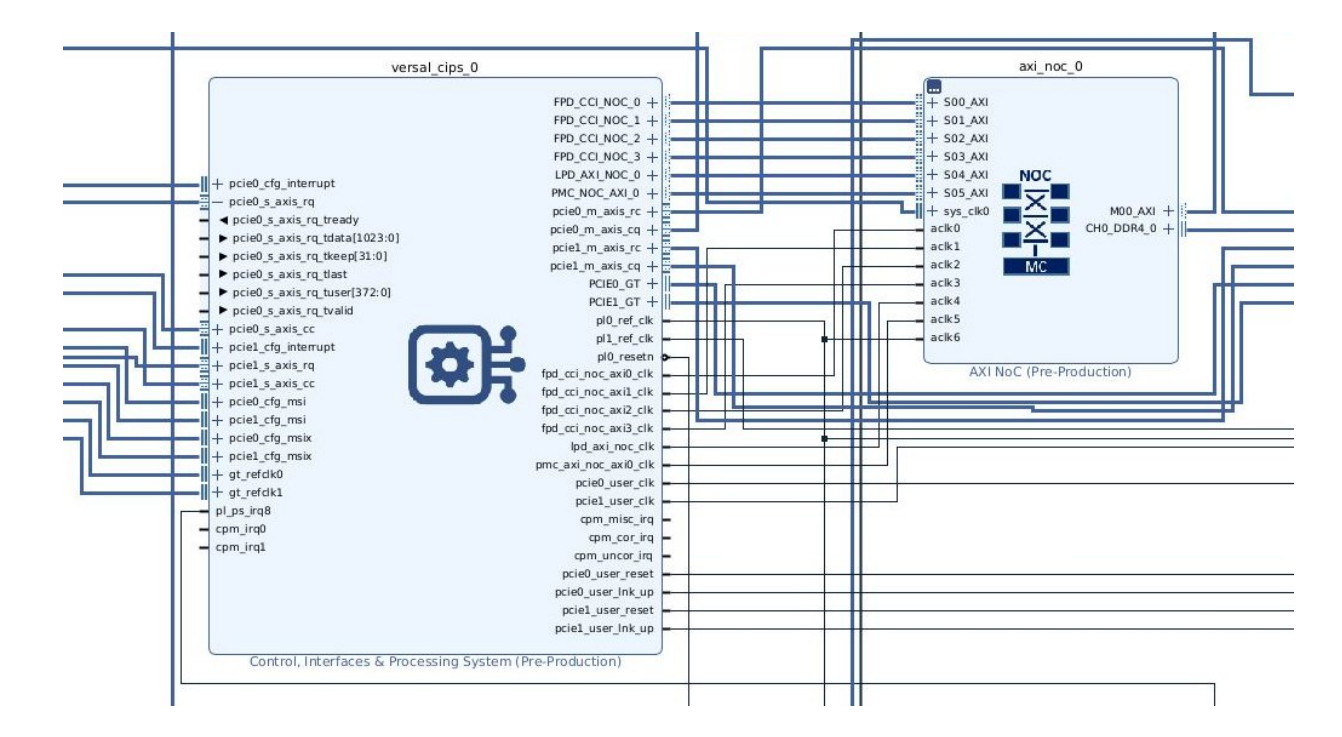

### Conclusion

- Despite FELIX processing all data in the PL, the PS offers different QoL benefits
- The FELIX Versal webapp and Built-In SelfTest offer important monitoring and useful debugging options
- Further improvements will have to be made on the virtual Ethernet over PCIe connection
- Explore other useful features that could be implemented,using the PS

### Repositories

- FELIX Versal example drivers
	- https://gitlab.cern.ch/atlas-tdaq-felix/felix-versal-tools/flx-versal-example-drivers/
- flx182-petalinux-2022.2
	- https://gitlab.cern.ch/atlas-tdaq-felix/felix-versal-tools/flx-petalinux-2022.2
- FELIX Versal self-test webapp
	- https://gitlab.cern.ch/atlas-tdaq-felix/felix-versal-tools/flx-181-webapp
- Xilinx Chipscopy
	- https://github.com/Xilinx/chipscopy
	- https://xilinx.github.io/chipscopy/2022.2/
- Xilinx device tree
	- https://github.com/Xilinx/linux-xlnx/tree/master/Documentation/devicetree/bindings

### Backup slides

### Complete BD overview

- Overview of the Block Diagram with all modules
- FLX-182 FELIX project

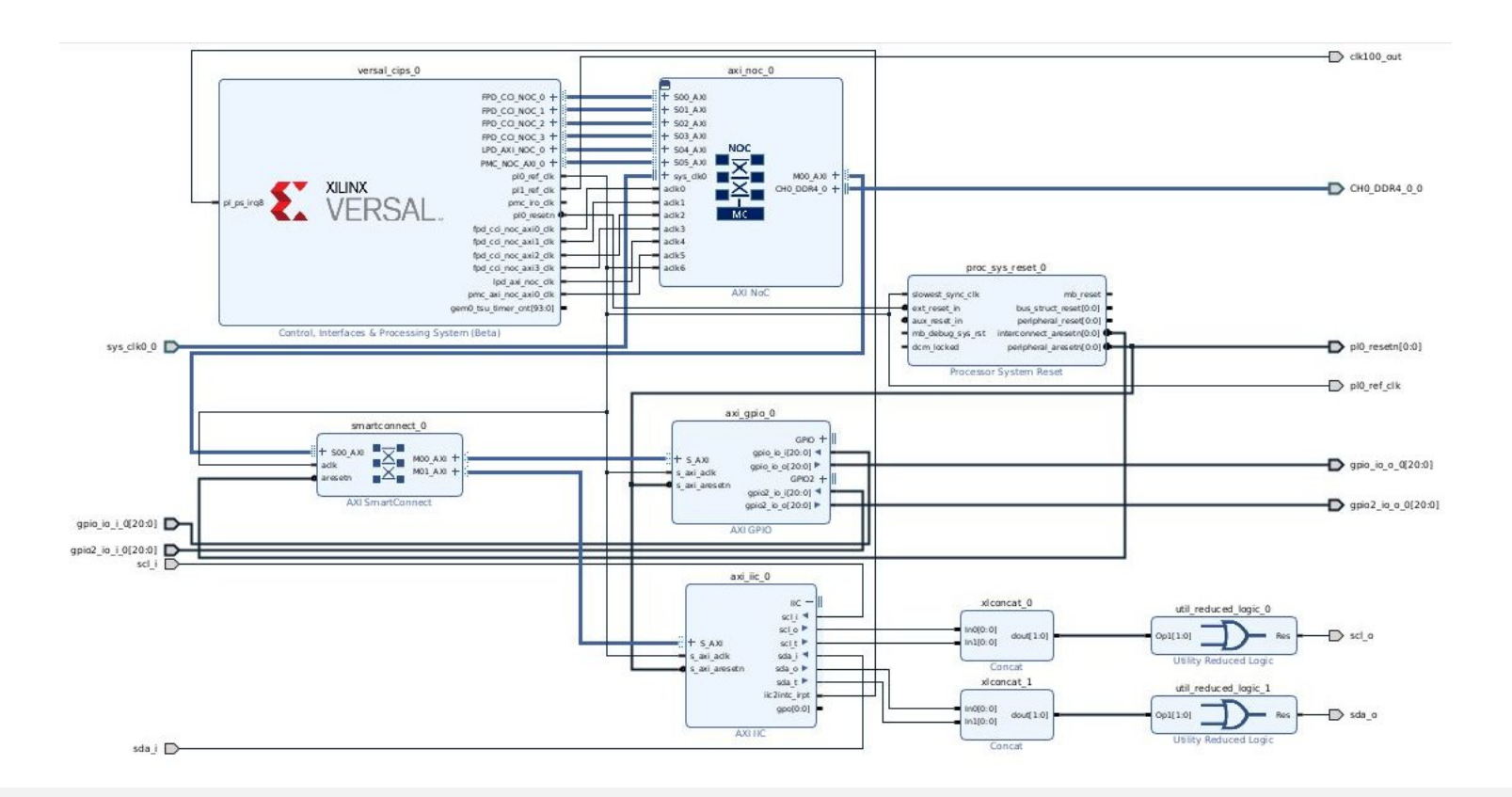

### Platform Management Controller

- More detailed overview of the PMC
- CFU part resposible for configuring the PL

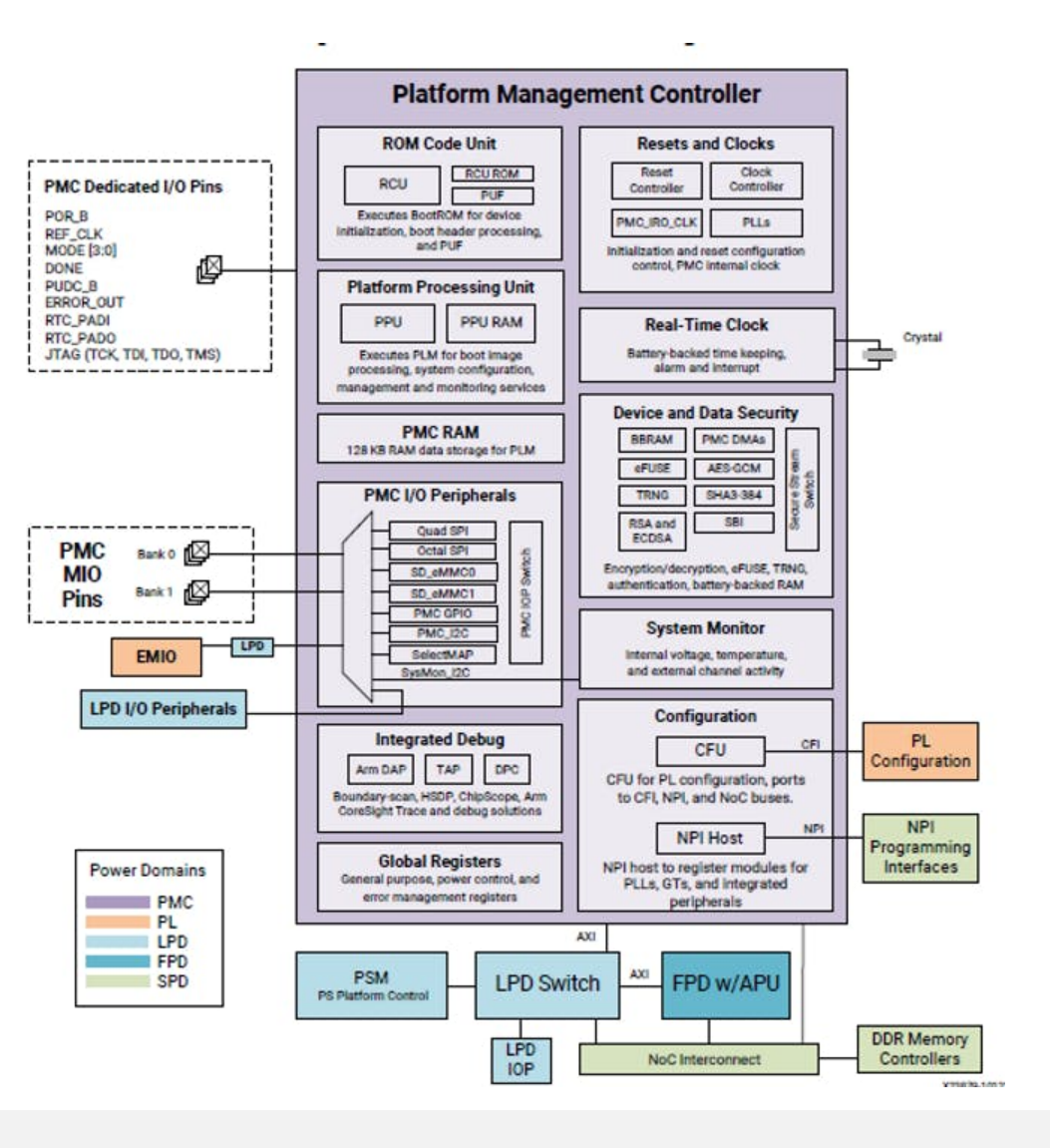

### Configuring the CIPS

- PS PMC Plaform Management Controller
- CPM
	- Responsible for PCIe Gen4 connection
	- Operational without the need to configure the PL

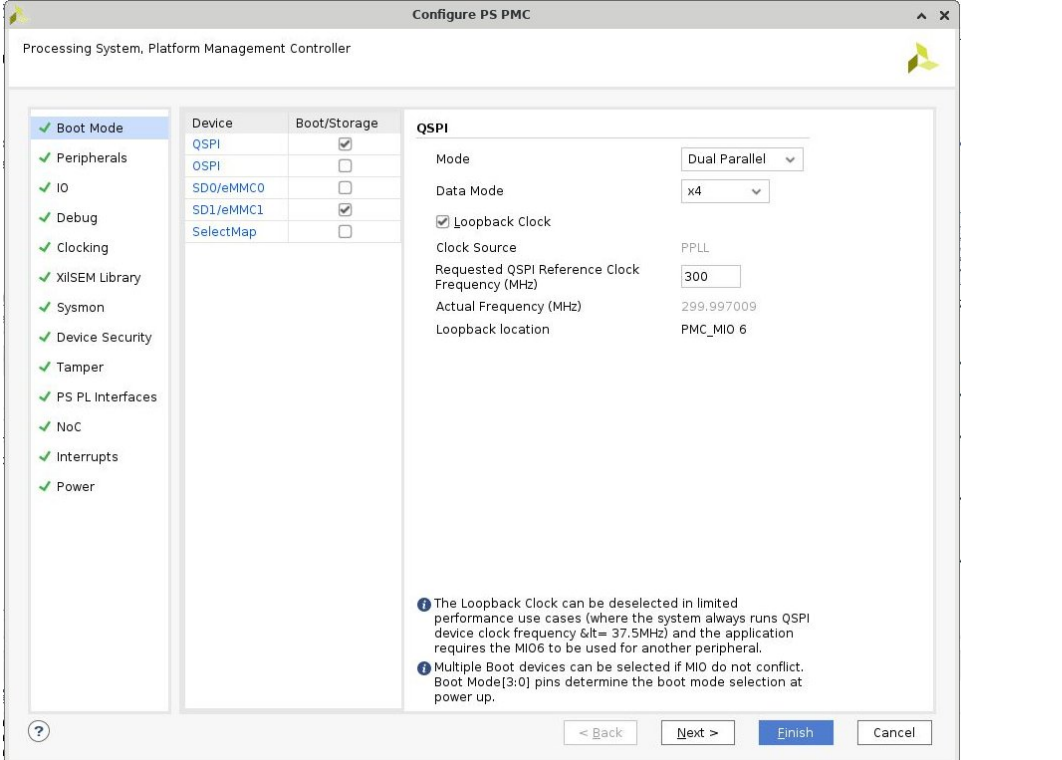

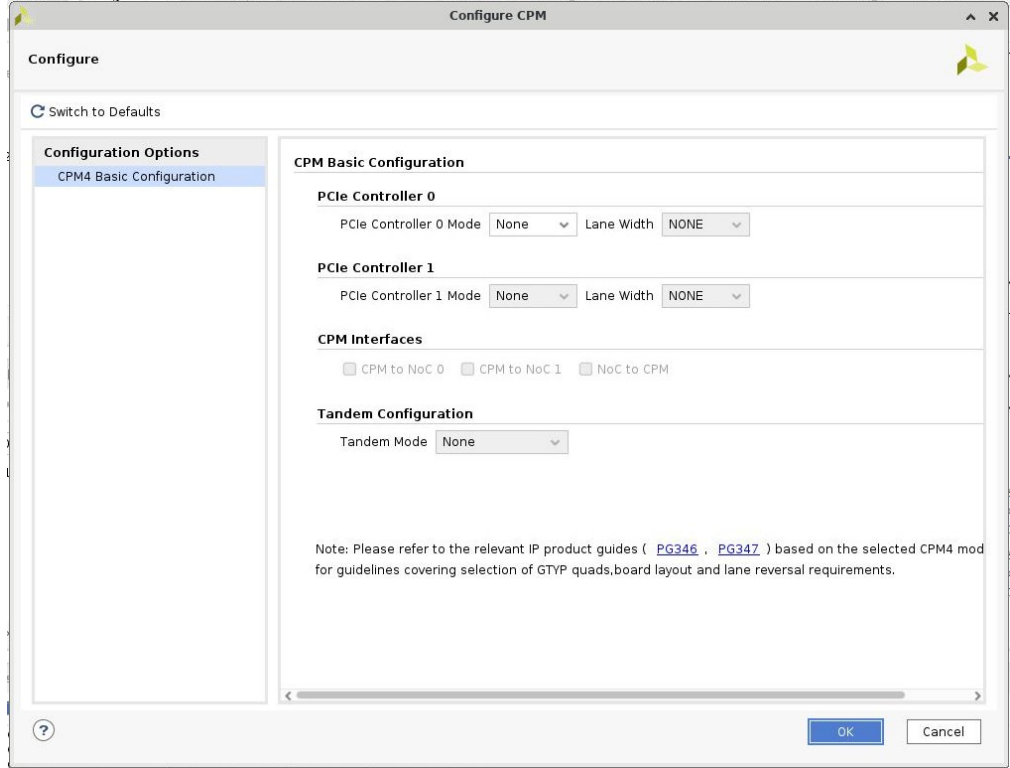

### Virtual Network CPM

- CPM had to be configured in DMA mode
- AXI Bridge not supported with CPM mode

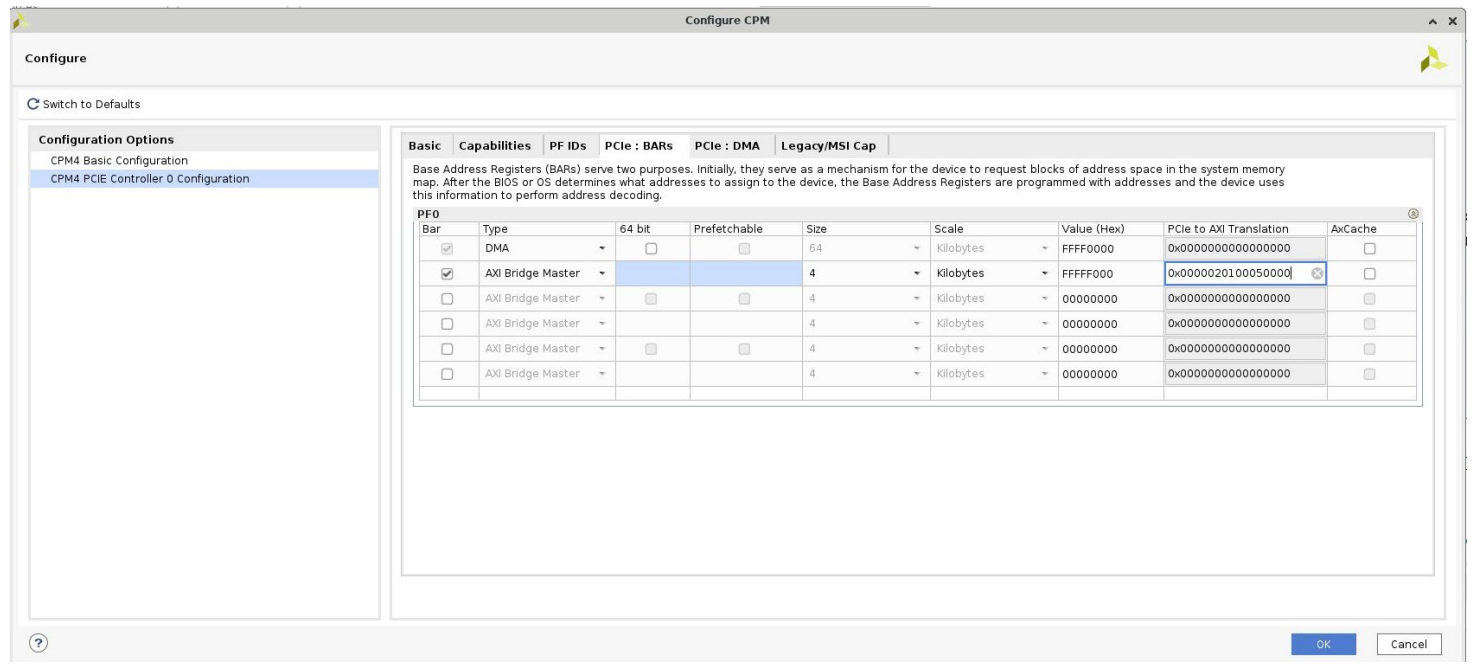

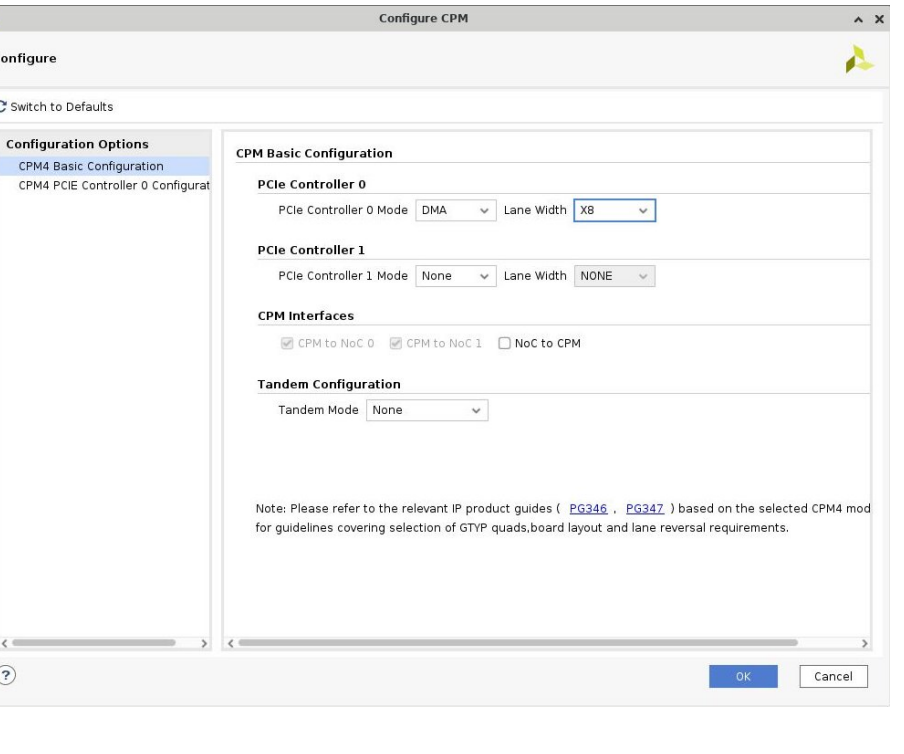

### Running petalinux docker

- The docker image provides a pre-configured container with all required packages
	- Should be able to build petalinux without any issues
	- Immediately run petalinux commands
- cd flx-petalinux-2022.2/
- (sudo) docker run -it --rm -v \$(pwd):/home/petalinux/build gitlab-registry.cern.ch/atlastdaq-felix/felix-versal-tools/petalinux-docker-ci

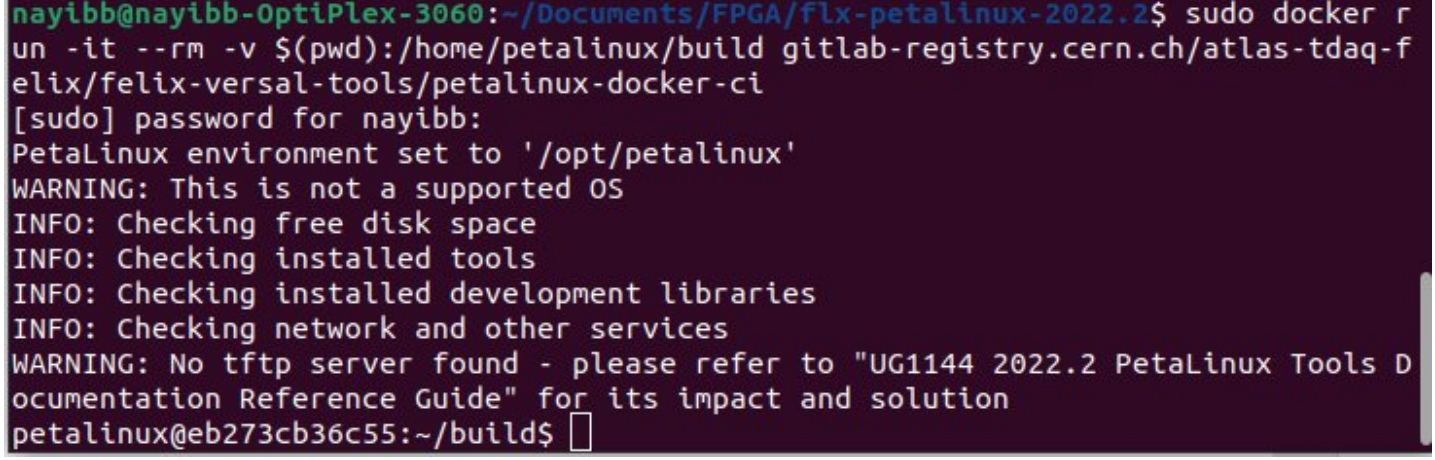

### PetaLinux

- Set of tools to ease the development of embedded Linux on AMD devices
- Embeddded Linux SDK targeting FPGA-based SoC designs
- Based on Yocto